# **РОЗРОБКА ФАКУЛЬТАТИВНОГО КУРСУ НА ТЕМУ: «ЗАСТОСУВАННЯ УНІВЕРСАЛЬНОЇ МАТЕМАТИЧНОЇ СИСТЕМИ MAPLE У МАТЕМАТИЦІ»**

#### **Басс Дарія**

#### **Науковий керівник: канд. педагог. наук, доцент [Нічишина В.В.](http://phm.kspu.kr.ua/kafedri/kafedra-matematiki/sklad-kafedri/464-nichyshyna-viktoriia-viktorivna.html)**

*Центральноукраїнський державний педагогічний університет імені Володимира Винниченка, м. Кропивницький, Україна*

*В статті висвітлено актуальність вивчення теми «Застосування універсальної математичної системи Maple у математиці» у старшій школі та обґрунтовано застосування цієї теми на факультативних заняттях з математики. Головна мета статті – розробка факультативного курсу з обраної теми та демонстрація одного з занять факультативного курсу з теми «Застосування універсальної математичної системи Maple у математиці».*

*Ключові слова: факультативний курс, інформаційно-комунікаційні технології, Maple, методика викладання математики.*

## **Development of a faculty course on the theme: "Application of the universal mathematical Maple system in mathematics"**

#### **Bass Daria**

**Scientific supervisor: Candidate of Pedagogic Science, Docent Nichyshyna V.V.**

*The Volodymyr Vynnychenko Central Ukrainian State Pedagogical University,*

#### *Kropyvnytsky, Ukraine*

*The article highlights the relevance of the study of the theme "Application of the universal mathematical system Maple in mathematics" in the senior school and justified the application of this topic in optional classes in mathematics. The main purpose of the article is the development of an optional course on the chosen topic and demonstration of one of the lessons of an optional course on the theme "Application of the universal mathematical system Maple in mathematics".*

*Key words: elective course, information and communication technologies, Maple, teaching methods of mathematics.*

**Постановка проблеми.** На сучасному етапі відбувається впровадження комп'ютерних технологій у майже всі сфери життєдіяльності людини. Для вивчення математичних дисциплін та комп'ютерного розв'язування різноманітних математичних задач використовуються такі професійні

універсальні математичні пакети: MathCAD, Maple, Mathematica, MATLAB та ін., які дозволяють проводити на комп'ютерах не тільки числові розрахунки, але і аналітичні перетворення.

Одна з найважливіших математичних програм є Maple яка має широке практичне застосування. Вона використовується в багатьох науках. Проте відома ця програма далеко не всім. Тому такий факультатив є доречним і необхідним для поповнення багажу знань учнів.

Для класів гуманітарного профілю, учні яких орієнтуються на поглиблене вивчення історії, літератури, мови, мистецтва та інших областей гуманітарного знання і при цьому в більшості випадків мають низький рівень інтересу і мотивації до вивчення математики головною основою для створення даного математичного курсу було змінити відношення цих учнів до математики. Для класів з поглибленим вивченням математики даний курс представлений з метою поглибити знання з даного предмету та показати зв'язок математики з іншими галузями знань та сферами життя.

Факультатив «Застосування універсальної математичної системи Maple у математиці» стане додатковим фактором формування позитивної мотивації у вивченні математики, а також розуміння положення про універсальність математичних знань.

При відвідуванні представлених факультативних занять учні ознайомляться з математичним пакетом Maple та навчаться використовувати його в математиці та в різних сферах людської діяльності.

**Аналіз досліджень і публікацій.** Так, Ігнатенко М. Я. вважає, що інновації – це ідеї, і процеси, і засоби, і результати, взяті в якості якісного вдосконалення педагогічної системи. Основу і зміст інноваційних освітніх процесів становить інноваційна діяльність, сутність якої полягає в оновленні педагогічного процесу, внесенні новоутворень у традиційну систему. Прагнення постійно оптимізувати навчально-виховний процес зумовило появу нових і вдосконалення використовуваних раніше педагогічних технологій різних рівнів і різної цільової спрямованості [5].

Факультативний курс з даної теми саме демонструє застосування інновацій у вивченні математики, а саме такої інформаційно-комунікаційної технології як Maple.

Биков В. Ю. вважає, що сучасне інформаційне суспільство характеризується активним розвитком інформаційно-комунікаційних технологій (ІКТ) і швидким зростанням наукової продукції [1].

**Мета статті.** Метою є розробка факультативного курсу з теми «Застосування універсальної математичної системи Maple у математиці» та методики його викладання для учнів старших класів.

#### **Виклад основного матеріалу (результатів) дослідження.**

Вивчення курсу «Застосування універсальної математичної системи Maple у математиці» передбачає формування в учнів інтересу до математики, математичних пакетів та сфер їх застосування, розширення уявлень про математичний апарат.

Очікується, що результатами освоєння учнями цього факультативу можуть стати наступні уміння:

використовувати математичні знання, алгебраїчний і геометричний матеріали для опису і розв'язування задач майбутньої професійної діяльності;

застосовувати отримані навички користування математичним пакетом Maple при розв'язуванні математичних задач та прикладів;

наводити узагальнення і відкривати закономірності на основі аналізу часткових прикладів, експериментів, висувати гіпотези і робити необхідні перевірки.

В результаті вивчення тем факультативного заняття в учнів будуть сформовані уявлення:

− про застосування математичної системи Maple у математиці;

про закономірності побудови програми;

про основні функції Maple;

− про сфери застосування Maple.

Факультативний курс розрахований на 20 занять – 2 заняття на тиждень. Такий розподіл є доречним, оскільки така кількість годин дозволяє показати всі ази Maple та пов'язаних з ними понять, а також його застосування. А розподіл у вигляді 2 заняття на тиждень дає достатньо часу для підготовки до заняття.

Табл. 1

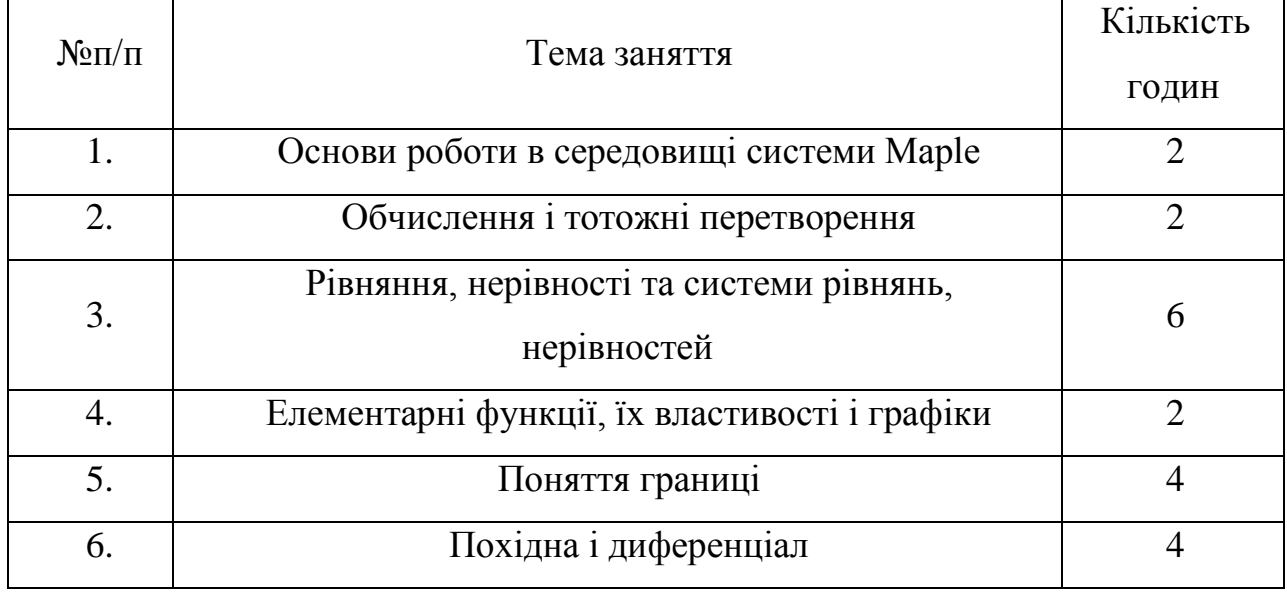

Планування

Розглянемо одне із занять факультативного курсу «Застосування універсальної математичної системи Maple у математиці».

Заняття 1: «Основи роботи в середовищі системи Maple»

Тема: Основи роботи в середовищі системи Maple.

Мета:

Навчальна: сформувати в учнів поняття системи Maple, ознайомити учнів з історією розвитку;

Виховна: сформувати в учнів прагнення до самоосвіти, логічне мислення, уважність;

Розвиваюча: сприяти розвитку пізнавального інтересу учнів, розвивати мислення та увагу.

Обладнання: дошка, крейда, навчальний посібник, комп'ютер.

Хід заняття:

I. Організаційний момент.

Перевірка готовності учнів до заняття, налаштування на роботу.

II. Мотивація навчальної діяльності.

Математичний пакет Maple — інтелектуальний лідер і зразок серед

інших класів математичних пакетів, що визначають розвиток комп'ютерної математики. Комп'ютерна алгебра Maple ввійшла складовою частиною в ряд сучасних пакетів, його набори інструментів унікальні. Сам пакет постійно вдосконалюється, розвиваючи апарат і поповнюючи ресурси. Пакет Maple — могутня і добре організована система, надійна і проста в роботі. Освоєння навіть частини його можливостей дасть безперечний ефект, а у міру накопичення досвіду прийде справжня ефективність від взаємодії з ним. Ще однією перевагою пакету є незмінність набору основних команд і конструкцій мови при появі нових версій.

III. Формулювання теми та мети заняття.

Тема сьогоднішнього заняття «Основи роботи в середовищі системи Maple». Тож давайте з ним знайомитись.

IV. Сприйняття та усвідомлення нового матеріалу.

В 1980 році група дослідників університету Waterloo зайнялась проблемою створення комп'ютерної системи, ефективної в розв'язуванні алгебраїчних задач і досить простою для того, щоб її могли використовувати не тільки математики та інженери, але й студенти. До грудня того ж року стало зрозуміло, що подібний продукт – реальність, і для нього почали підбирати назву. Як відомо, Канада – країна кленів, а її символ – кленовий лист. Можливо, саме тому програма отримала саме "канадську" назву Maple, що в перекладі означає клен та є скороченням від Mathematical Application.

Не дивлячись на зусилля розробників, які демонстрували починаючи з 1982 року можливості продукту на всіх можливих конференціях по всьому світу, попит на Maple спостерігався в основному серед окремих спеціалістів – про масове визнання мова не йшла. Та Maple постійно вдосконалювався.

Помітним етапом в розвитку Maple стало створення графічного інтерфейсу користувача. Саме з цього часу користувачами Maple стали студенти та аспіранти, причому не тільки фізико-математичних спеціальностей.

Maple – система для розв'язування математичних задач. І тепер головною проблемою являється залучення якомога більшої кількості користувачів. Для ефективного використання математичного пакету Maple, необхідно з ним познайомитись поближче – потрібно зрозуміти базову концепцію та засвоїти основні команди.

Для того, щоб запустити Maple, необхідно виконати команду Пуск  $\rightarrow$ Программы → Maple або двічі натиснути лівою кнопкою миші на ярлику Maple, якщо він розташований на Робочому столі. Maple являє собою типове вікно Windows, яке складається з Рядка назви, Рядка меню, Панелі інструментів, Робочого поля та Рядка стану, а також Лінійки і Смуг прокручування. Вигляд вікна зображено на рис. 1.

Перерахуємо пункти рядка меню:

Файл − містить стандартний набір команд роботи з файлами, наприклад: відкрити файл, створити новий файл і т.д.

Редактировать − містить стандартний набір команд для редагування текста, наприклад: копіювання, вилучення, відміна команди і т.д.

Просмотр – містить стандартний набір команд, що управляють структурою вікна Maple.

Вставить – служить для вставки полів різних типів: математичних, текстових рядків, секцій та гіперпосилань, графічних дво- та тримірних зображень.

Формат – містить команди оформлення документа, наприклад: встановлення типу, розміру та стиля шрифта.

Инструменты – служить для перевірки орфографії, конвертування даних та ін.

Окно – служить для переходу із одного робочого листа в інший.

Untitled (1) - [Server 1] Файл Редактировать Просмотр Вставить Инструменты Формат Окно Помощь 白色眉色色  $X$  in its っと  $T$   $\geq$ 羅 猫 00  $@: @:$ Oß. Ġ  $\Rightarrow$ œ  $\overline{\mathbf{v}}$  Monospaced  $\boxed{\blacksquare}$  12  $\boxed{\blacksquare}$   $\boxed{\blacksquare}$   $\boxed{12}$   $\boxed{\blacksquare}$   $\boxed{12}$   $\boxed{\blacksquare}$ 医医虫 C Maple Input <u>III</u>  $I(\omega)$ ٠ ∣> Bp.: 2.92s  $\boxed{\textsf{\textsf{Tam}}: 0.18\textsf{M}}$ 

Помощь – містить детальну довідкову інформацію про роботу в Maple.

Робота в Maple проходить в режим сесії – користувач вводить команди, вирази або процедури, які сприймаються і обробляються в Maple. В кінці кожної команди ставиться або крапка з комою «;» (під відповідним виразом буде виведено результат виконання команди або повідомлення про помилку), або двокрапка «:» (результат не виводиться) [2].

Робоче поле поділяється на три частини:

1) область введення - складається з командних рядків. Кожен командний рядок починається з символа «>»;

2) область виведення - містить результати обробки введених команд в вигляді аналітичних виразів, графічних об'єктів або повідомлень про помилку;

3) область текстових коментарів - містить довільну текстову інформацію, яка може пояснити процедури, що обробляються. Текстові рядки не сприймаються Maple та не обробляються.

Для перемикання командного рядка в текстовий і навпаки використовуються кнопки на панелі інструментів  $\boxed{\mathbb{T}}$ ,  $\boxed{\triangleright}$ .

Для виведення інформації на робочий лист можна використовувати оператор printf.

Для здійснення арифметичних операцій використовуються такі знаки:

+ - додавання; / - ділення;

- - віднімання; <sup>^</sup> - піднесення до степеня;

\* - множення; ! - факторіал.

Знаки порівняння: <, >, >=, <=, <>  $\iff$ , =.

Основні математичні константи:

 $Pi$  - число  $\pi$ ;

infinity - нескінченність;

true, false - логічні константи, що позначають істинність, хибність висловлювання.

Числа в Maple бувають дійсні (real) та комплексні (соmрlех).

Дійсні числа поділяються на цілі і раціональні. Цілі числа (integer) виражаються цифрами в десятковій формі запису. Раціональні числа можуть бути представлені в 3-х видах:

1) як раціональний дріб з використанням оператора ділення, наприклад:

 $> 21/58;$ 

2) з плаваючою комою (float), наприклад: 2.3;

3) в показниковій формі запису, наприклад: 1,207\*10^ (-17), що означає  $1,207*10^{-17}$ .

Для того, щоб отримати раціональне число не в точній формі, а у вигляді наближеного значення (числа з плаваючою комою), слід дописати до цілої частини числа .0. Наприклад:

 $> 21/58$ ;

#### $> 21/58.0;$

#### 0.3620689655

В Maple можна записувати літери грецького алфавіту, для цього в командному рядку набирається назва грецької літери. Наприклад, літера а отримається при наборі alpha.

#### **Правила набору команд**

Для роботи в пакеті символьних обчислень Maple необхідно дотримуватись певних правил при наборі команд:

1. Maple розпізнає регістр введених символів, тобто великі і малі літери система сприймає по-різному.

Наприклад, команда > int( $x^2$ , x); виводить результат знаходження вказаного інтегралу, не слід її записувати в такому вигляді: >INT( $x^2, x$ ); оскільки в області виведення вихідна команда буде переписана, що свідчить про не існування такої команди на даний момент. Іноді можна отримати незрозумілі результати просто із-за неуважності під час роботи, наприклад результатом команди > int(x^2,X); буде відповідь  $x^2X$ , що неправильно.

2. При введенні довгої команди, яка не поміщається в один рядок, Maple автоматично переходить на наступний, сприймаючи команду як одне ціле.

3. В одному рядку можна вводити декілька команд.

4. Ознакою завершення кожної команди є символ двокрапка «:» або крапка з комою «;».

Наприклад,

 $> x:= 5:$ 

 $> X:= x+1$ :

 $>$  X^2;

В даному прикладі використовується оператор присвоювання «:=», який результат обчислення в правій частині присвоює змінній в лівій частині. З прикладу видно, що помилка в другому операторі призвела до того, що змінна *x* не збільшилась на одиницю [3].

5. Для розташування команд по одній на рядок, а Maple обробляла їх як єдину операцію, необхідно після введення команди замість <Enter> натиснути комбінацію клавіш <Shift>+<Enter>.

6. Для виконання команди клавіша <Enter> може натискатись не обов'язково в кінці області введення, але і в будь-якому місці цієї області введення.

7. Посилання на результат виконання попередньої операції можна виконувати за допомогою символу % (процент). Для посилання на результат виконання «передпопередньої» і «передпередпопередньої» команди використовуються символи %% і %%% відповідно.

8. Коментар в Maple починається з символу # (решітка).

9. Роботу в математичному пакеті краще починати з команди restart;, яка скасовує всі попередні присвоювання.

Щоб виконати всі команди заново в тому порядку, в якому вони введені в систему, замість того, щоб на кожній команді натискати <Enter>, можна використати команду Редактировать→Выполнить→Выбор, виділивши перед цим потрібний фрагмент для виконання.

Для запису текстової інформації можна перейти в текстовий режим.

V. Закріплення нових знань.

Ввімкнемо Maple і виконаємо аналогічні дії.

VI. Підсумки заняття.

Отже сьогодні на занятті ми познайомилися з деякими новими поняттями. Запитання до класу:

З якими поняттями ми познайомилися на сьогоднішньому занятті? Де ми можемо використовувати Maple?

VII. Домашнє завдання.

Встановити Maple на домашній комп'ютер.

**Висновки та перспективи подальших пошуків у напрямі дослідження.** Використання комп'ютерних технологій вносить істотні зміни у діяльність педагога та розвиток учня як особистості, ставить нові вимоги до

професійної майстерності викладання предмета у комп'ютерному класі, вимагає чіткої організації та індивідуальної роботи з кожним учнем під час навчально-виховного процесу у своїй діяльності. Також використання ІКТ дозволяє розвивати креативність учнів та творчість, сприяє гармонійному входженню дитини в інформаційне суспільство [4].

Комп'ютерні технології покликані стати невід'ємною частиною цілісного освітнього процесу.

### **Список використаної літератури**

1. Биков В. Ю. Інноваційні інструменти та перспективні напрями інформатизації освіти / В. Ю. Биков // Інформаційно-телекомунікаційні технології в сучасній освіті : досвід, проблеми, перспективи : третя міжнар. наук.-практ. конф. – Львів : ЛДУ БЖД, 2012. – Ч. 1. – С. 14–26.

2. Васильев А. Н. Maple 8. Самоучитель. – М.: Диалектика, Вильямс, 2003. – 352 с.

3. Говорухин В.Н. Введение в Maple. Математический пакет для всех / В.Н. Говорухин, В.Г. Цибулин. -М.: Мир, 1997. – С. 208.

4. Дичківська І. М. Інноваційні педагогічні технології: Навч. посіб. / І. М. Дичківська. – К. : Академвидав, 2004. – 352 с.

5. Ігнатенко М. Сучасні освітні технології / М.Ігнатенко // Математика в школі - 2013. –  $N_24. - C.2-6.$